## **Beitrag mit Hintergrundbild**

**Das Prinzip: In user.css wird eine Klasse mit eigenem CSS-Code angesprochen.**

**Die Klasse kann eine Seitenklasse in den Menüeinträgen des Joomla BE sein oder eine Klasse zur itemid des Menüs. Diese ist in den Menüeinträgen des Joomla BE als ID notiert und findet sich im Quellcode der Seite im FE als itemid wieder:**

**<body class="site com\_content view-article no-layout no-task itemid-10">**

**Die einfachste Möglichkeit den Hintergrund des Beitrags (und nur des Beitrags) zu ändern, geschieht über die Definition einer Seitenklasse zum Menu:**

**System | Kontrollzentrum | Menüs | mainmenu, ein Menü auswählen (hier:'INTRO').**

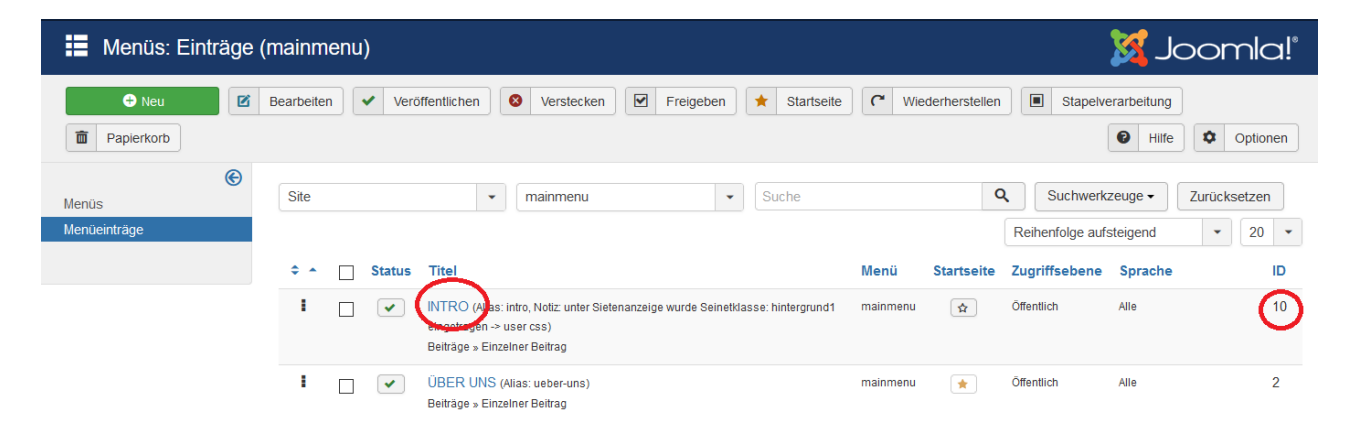

**In 'Menüs: Eintrag bearbeiten' auf den Tab 'Seitenanzeige' gehen, in Seitenklasse ' introBG' eingeben.**

**Wichtig: Leerzeichen am Anfang! Es muss eine eigene Klasse 'introBG' von 'item-page' abgeleitet werden mit Leerzeichen als Trenner.**

**Alle anderen Eingaben sind bereits erledigt. Speichern & Schließen.**

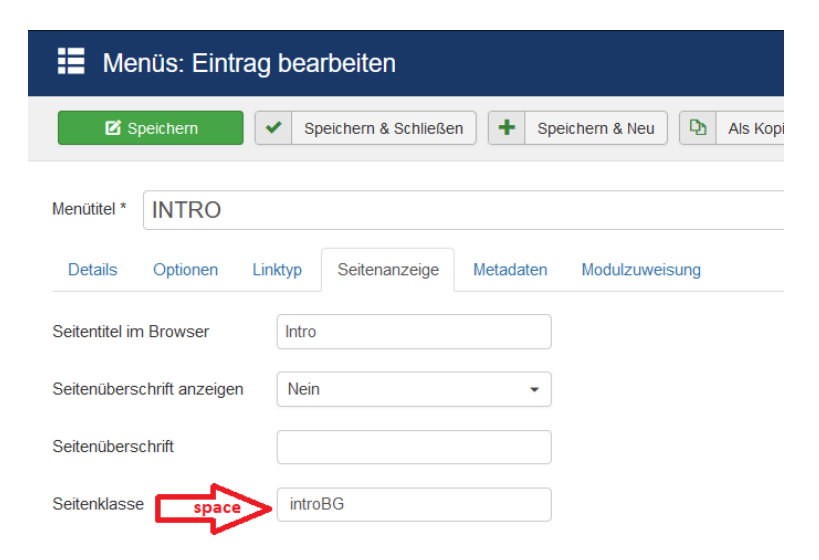

**Die Klassendefinition kann im Inspector überprüft werden, s.u.**

**Nun muss in user.css die neue Klasse '.introBG' notiert und CSS-Code eingegeben werden. System | Kontrollzentrum | Templates | Stile, eigenes Protostar öffnen, css | user.css öffnen und Folgendes ergänzen:**

```
/* Seitenklasse im Menü INTRO */
.introBG {
 /* Beispiel CSS-Code einsetzen und auskommentieren, s.u. */
}
```
**Speichern & Schließen, zurück ins System.**

**Mit der Vorschau kann die Änderung im Beitrag betrachtet werden. Nicht vom cache austricksen lassen!**

**Hier der Beispiel CSS-Code ('wallpaper.jpg' liegt in '/htdocs/images' also oberhalb von '/stories')**

```
…….{
  /*background-color: #B3B3B3;*/
  /*background-image: url("/images/wallpaper.jpg");*/
  /*opacity: 0.5;*/
}
```
**Die Information zur Klassenstruktur und zur itemid findet man in FE (firefox) mit Rechtsklick auf die gewünschte Position.**

**Im neuen Fenster wird 'Element untersuchen' gewählt. Im Inspector steht der Cursor dann auf der geklickten Stelle.**

```
<!DOCTYPE html>
<html dir="ltr" slick-uniqueid="3" lang="de-de"> event
\blacktriangleright <head>\blacksquare</head>
v <body class="site com_content view-article no-layout no-task itemid-10">
   \langle --Body-->
 V <div id="top" class="body"><br>V <div class="container">
        :: be ron
       \langle!--Header-->
      | <header class="header" role="banner"> ... </header>
      D<nav_class="navigation" role="navigation">⊞</nav><br>D<div class="moduletable">⊞</div>
      <div class="row-fluid">
         ::before
       v <main id="content" class="span12" role="main"><br><!--Begin Content--><br>
→ Öffnet ausgeblendete Zeilen
    <div id="system-message-container"> </div>
         > <div class="item-page_introBG" itemscope="" itemtype="https://schema.org/Article">="</div>
         Vediv class="clearfi" > X/div>
         </main>
                                   introBG ist Kind von item-page
         ::after
       \langle/div>
       ::after
      \langle/div>
    \langle/div>
    <!--Footer-->
  ▶ <footer class="footer" role="contentinfo"> · </footer>
    <div class="gototop" title=""></div> event
  \langle/hody>
\langle/html>
```
**Weitere Positionen der Seite werden nach identischem Prinzip über die itemid in der user.css angesprochen. Statt .introBG steht die itemid bei gleichem Beispiel CSS-Code:**

**.itemid-10 > .body {... .itemid-10 > .footer {... .itemid-10 > .body > .container {... .itemid-10 > .body > .container > .navigation {...**

**Die Klassenstruktur in diesem Beispiel ist diese:**

```
class="...itemid-10
  <!--Body-->
  class="body"
   class="container"
    <!--Header-->
    class="header"
    class="navigation"
     <!--Begin Content-->
     class="item-page introBG"
     <!--End Content-->
  <!--Footer-->
  class="footer"
```
**Die Sidebar (Protostar, position-7) ist wie folgt adressierbar**

**.itemid-2 > .body > .container > .row-fluid > .span3 {...**

## **Tipp:**

**.itemid-2 {…**

**bedient den komplette Bildauschnitt, oben/unten über den Content hinaus!**